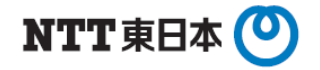

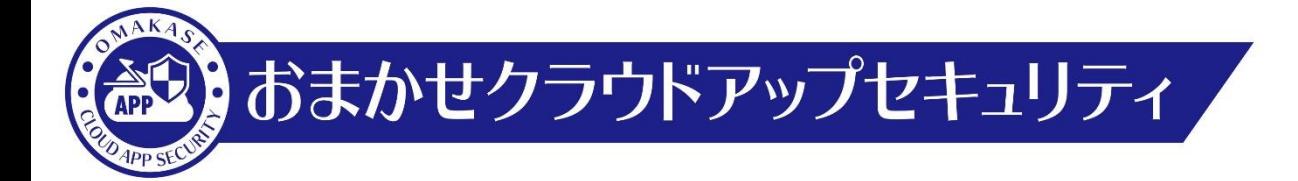

ライティングスタイル分析 有効化手順

東日本電信電話株式会社

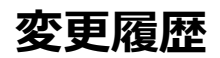

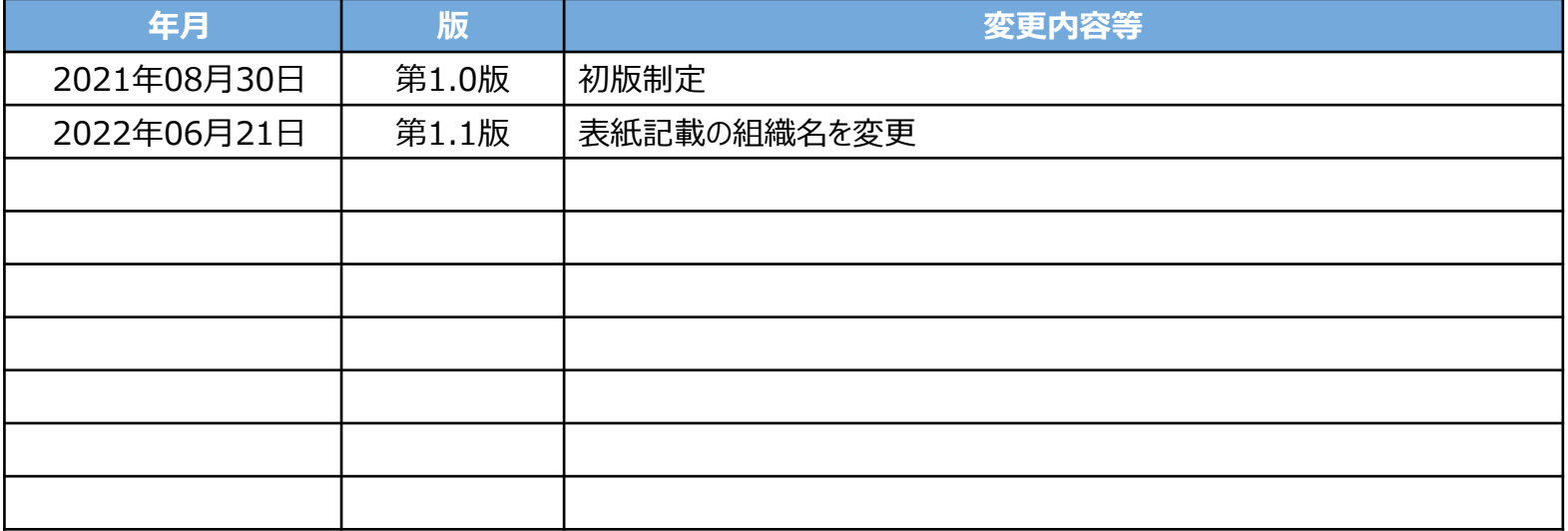

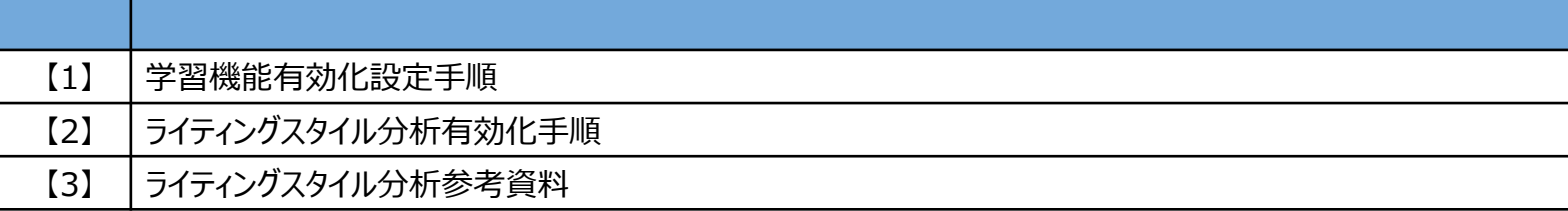

# **【1】学習機能有効化設定手順**

## **高プロファイルユーザ設定手順(1)**

## **1. コンソール画面ログイン**

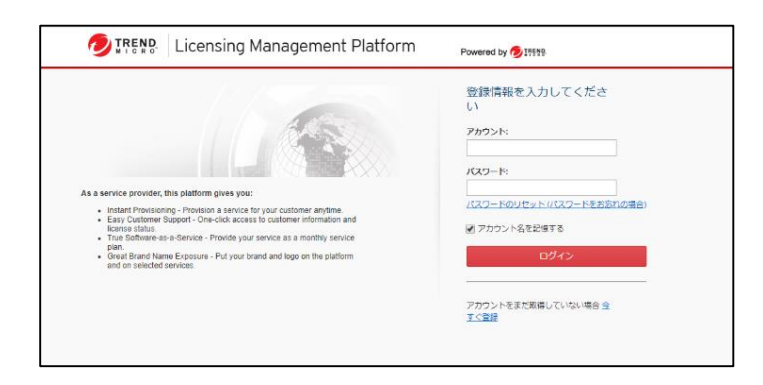

## アカウントIDとパスワードを入力して「**ログイン**」を押下します。

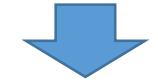

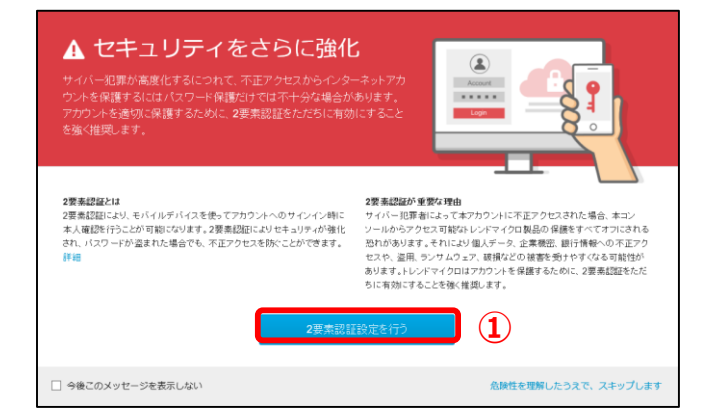

①左図画面が表示された場合のみ、 「**2要素認証設定を行う**」を押下します。 ※設定方法は別紙をご参照ください。

# **高プロファイルユーザ設定手順(2)**

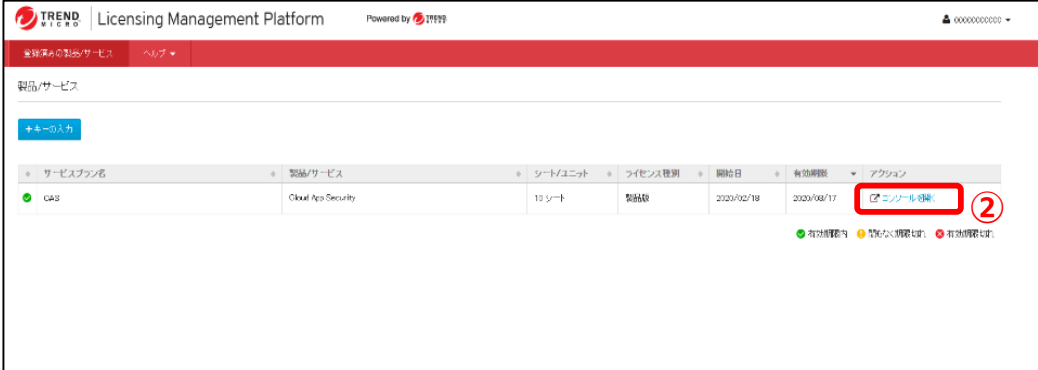

## ②「**コンソールを開く**」を押下します。

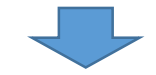

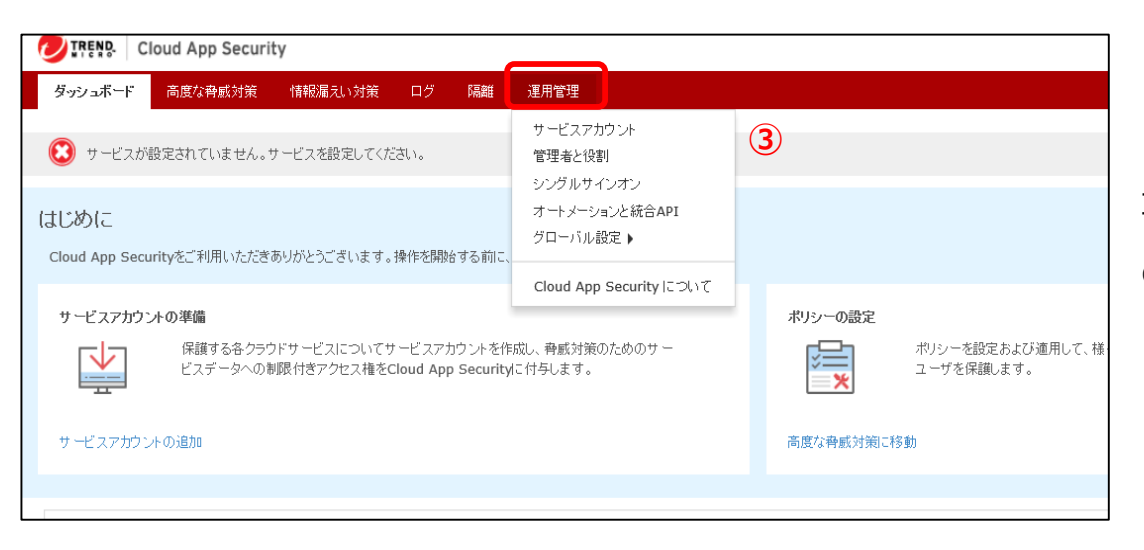

コンソール画面にログインできていることを確認します。

③「**運用管理**」を押下します。

# **高プロファイルユーザ設定手順(3)**

グローバル設定 すべてのユーザとポリシーに適用する設定を行います。 承認済みExchange Onlineユーザ Exchange Onlineの承認済みヘッダフィールドリスト Exchange Onlineのブロックリスト 通知メールの署名設定 高ブロファイルドメイン 内部ドメイン 高プロファイルユーザ **④** 高プロファイルユーザの除外リスト 機械学習型検索の除外リスト 不審オブジェクトリスト 表示名のスプーフィング検知の除外リスト ⑤ウィンドウ表示後、BEC攻撃で偽装に利用されるユーザを追加します。 「**追加▼**」>「**ユーザ**」または「**グループ**」を押下します。

> ※ユーザ設定は独自にユーザ名やメールアドレスを設定できます。 ※グループ設定はCASに登録されているユーザ情報から設定します。

高ブロファイルユーザ

BEC攻撃で偽装に利用される可能性のあるユーザのメール表示名を指定します。最大1000件のユーザを指定できます。

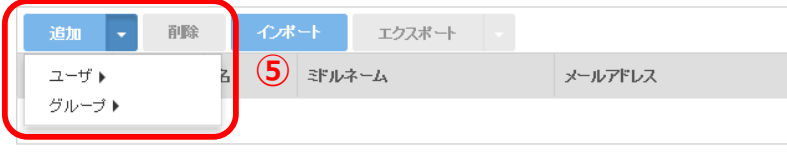

④画面変遷後、右部「**グローバル設定**」より「**高プロファイルユーザ**」を押下します。

⑥「**ユーザ**」から追加を行う場合は以下を参照します。 ウィンドウ出現後、必須項目(\*マーク)を入力し、「**保存**」を押下します。

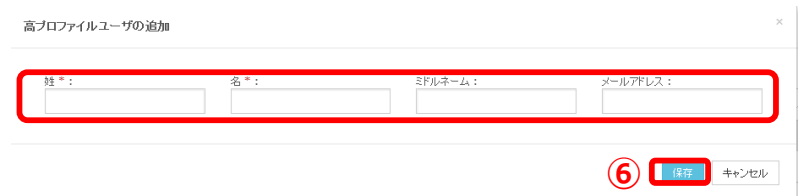

## ⑦「**グループ**」から追加を行う場合は以下を参照します。 対象とするユーザにチェックを入れ、「**保存**」を押下します。

高ブロファイルユーザグループの追加

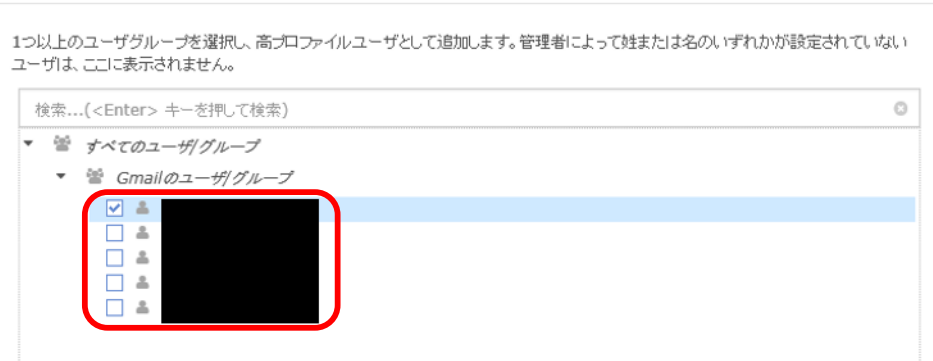

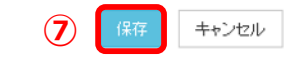

BEC攻撃で偽装に利用される可能性のあるユーザのメール表示名を指定します。最大1000件のユーザを指定できます。

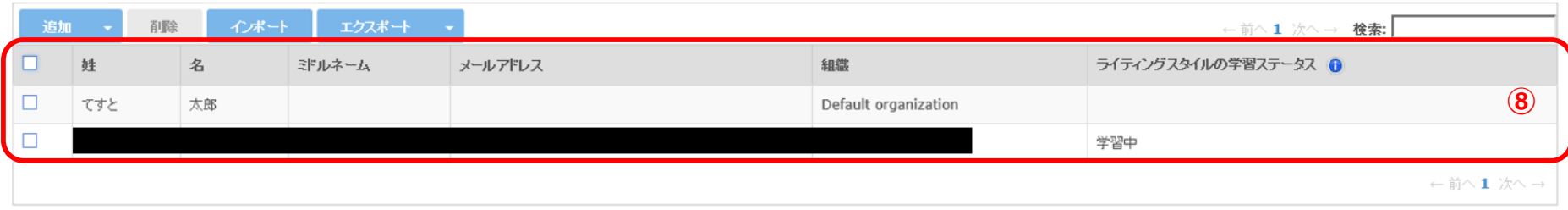

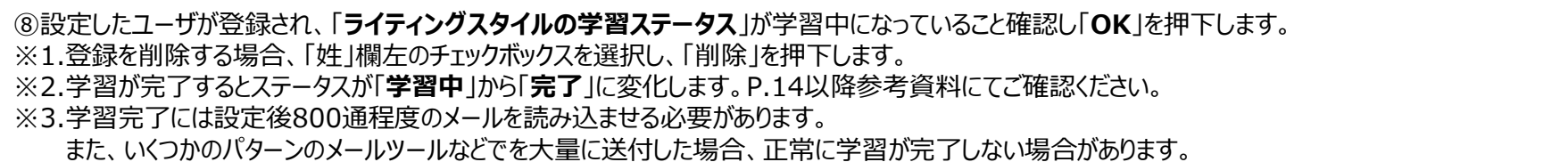

OK

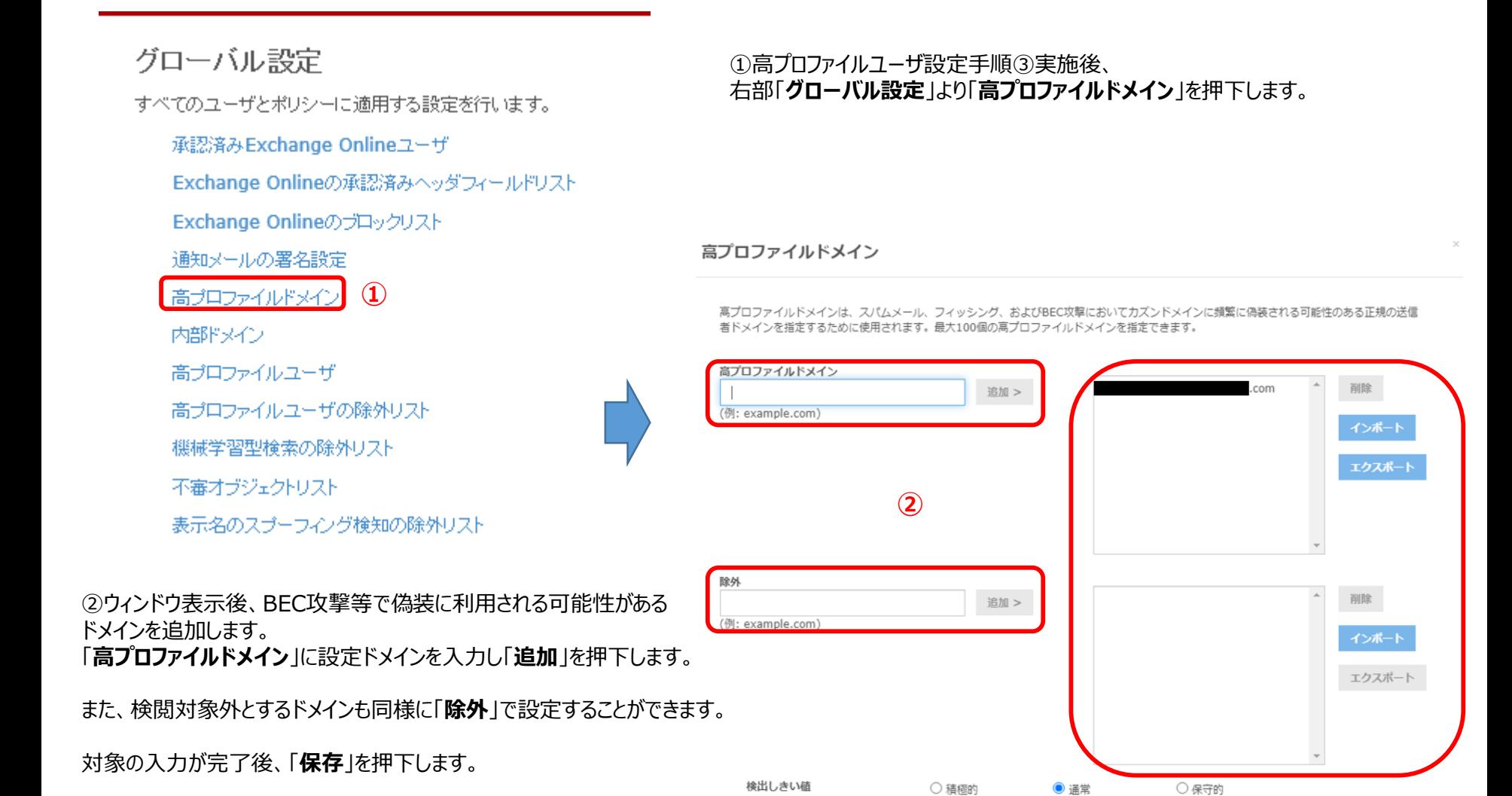

キャンセル

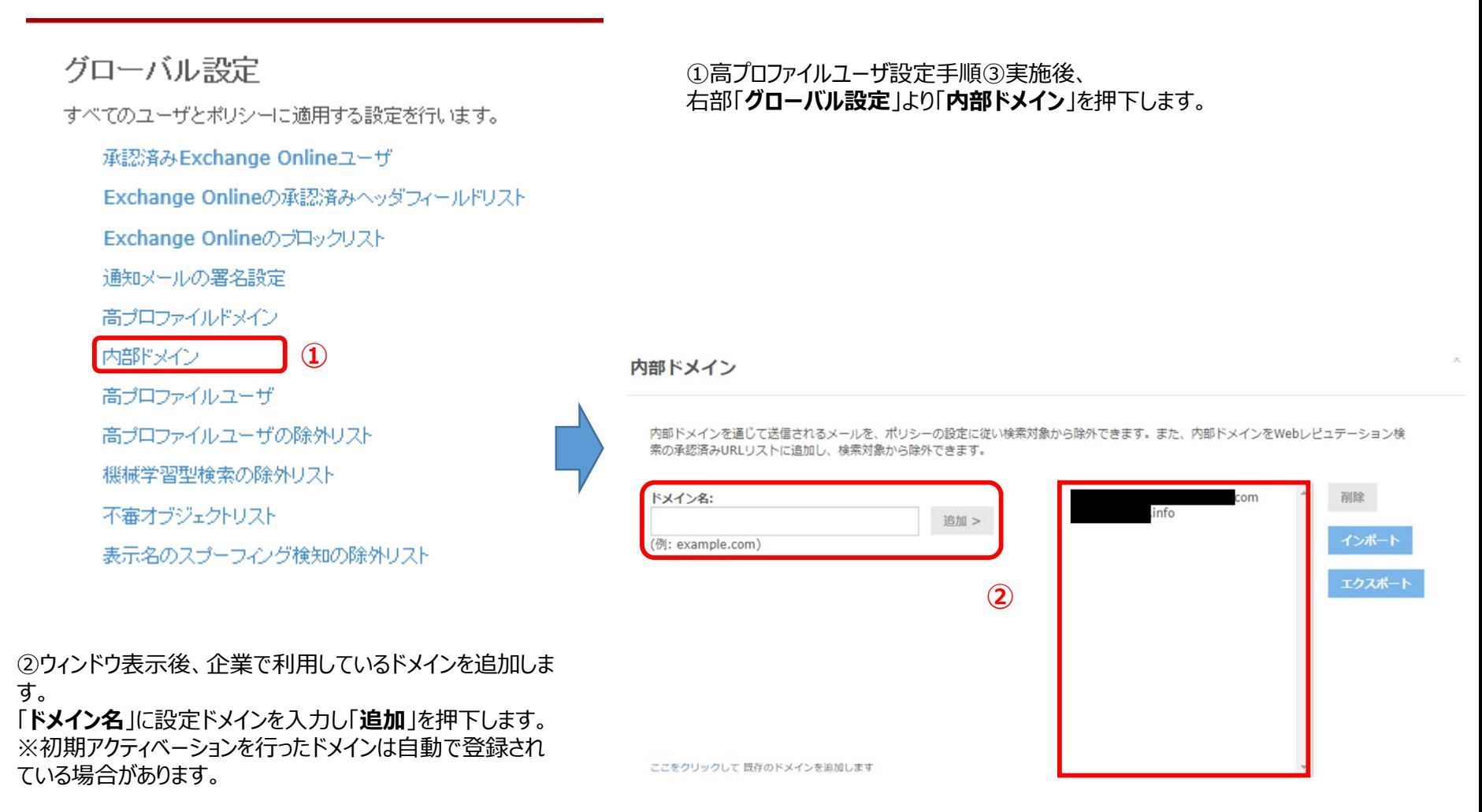

対象の入力が完了後、「**保存**」を押下します。

キャンセル

保存

# **【2】ライティングスタイル分析 有効化手順**

# **ライティング分析有効化手順(1)**

#### TREND Cloud App Security

### ダッシュボード 高度な脅威対策 情報漏えい対策 ログ 隔離 運用管理 組織管理

**組織管理**<br>管理するすべてのテナント上のクラウドサービスを保護する結晶を作成し、1つのCLP/LMPアカウントを使用して結晶をすばやく切り替えます。

#### サービスアカウント

サービスアカウントの認証情報を更新します。サービスアカウントは、Cloud App SecurityをOffice 365のサービスと統合するために使用されま す。

#### 管理者と役割

管理者を指定し、管理上の役割をカスタマイズして、管理者のパスワードをリセットします。

#### ライセンス

製品登録およびライセンス情報を表示します。

シングルサインオン 企業ポータルまたはIDブロバイダからCloud App SecurityへのSAMLを使用したシングルサインオンを設定します。

#### オートメーションと統合API

Cloud App Securityと統合するために外部アプリケーションおよびトレンドマイクロ製品に対してサポートされるAPIを管理し、Cloud App Security内のリソースに自動化された操作を実行します。

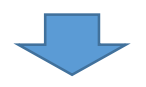

## Gmailポリシー

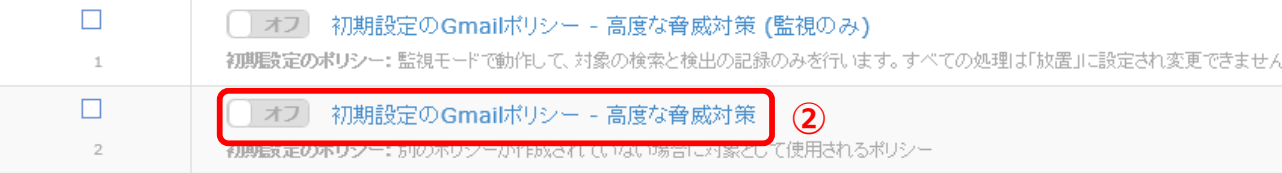

①「**高度な脅威対策**」を押下します。

## ②設定を行うクラウドアプリケーションのポリシーをオンにし、設定を行うクラウドアプリケーションのポリシーを選択します。 本項目は「Gmail」または「Exchange Online」にのみ適応できます。

# **ライティング分析有効化手順(2)**

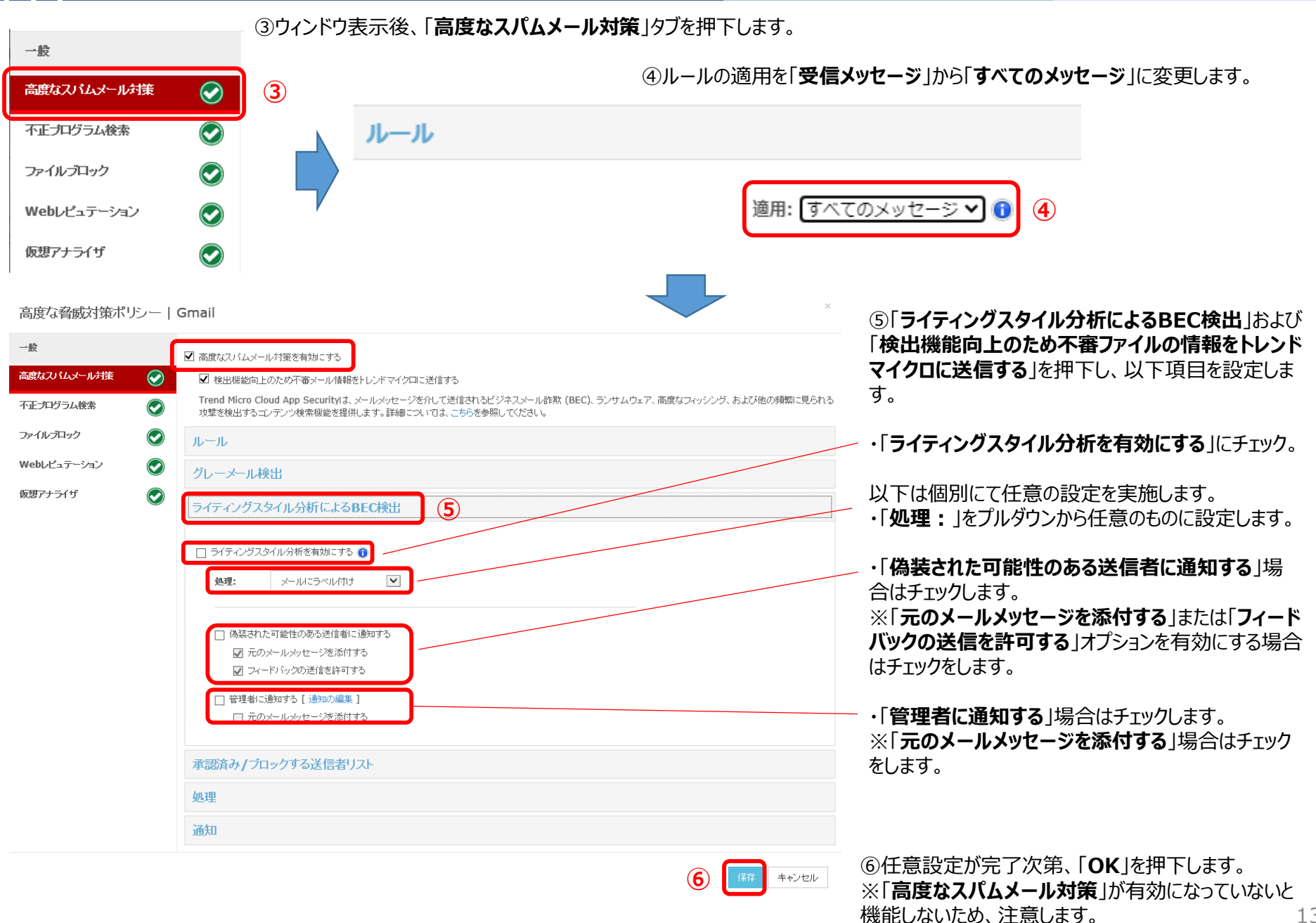

13

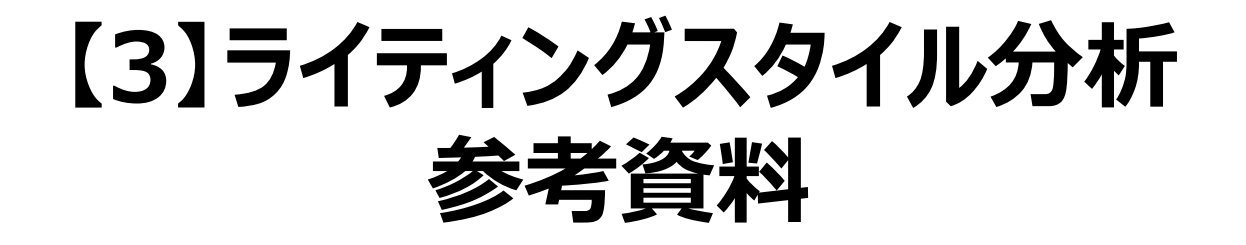

## ・ライティングスタイルの学習完了時ステータス参考画面 学習が完了すると「**学習中**」から「**完了**」へ変化します。

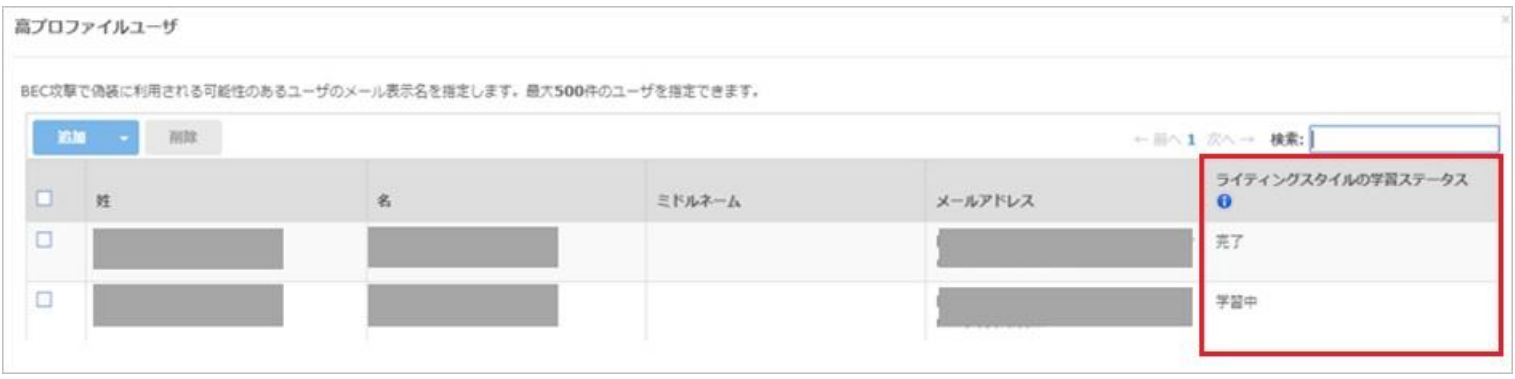

・ライティングスタイル分析の学習からBECと疑わしきメールを受信した際のポリシー実行後メール 「**件名にタグを挿入**」を指定し、本来の件名の前に指定した文字列が挿入されます。

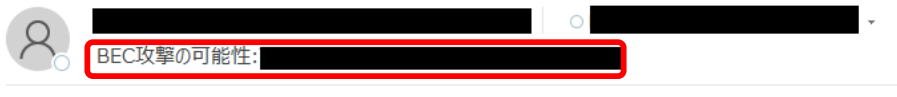

宛先各位

お疲れ様です。 こうこうこうこう です。 社員管理簿の送付が本日中となっておりますので、 全員必ず返信の形で添付にて送付をお願い致します。

以上、宜しくお願い致します。

# **ライティング分析参考資料(2)**

## ・ライティングスタイル分析による学習によってBECと疑わしきメールに対してポリシーを実行した管理者への通知メール 処理が行われたアイテムの詳細などが管理者に通知されます。

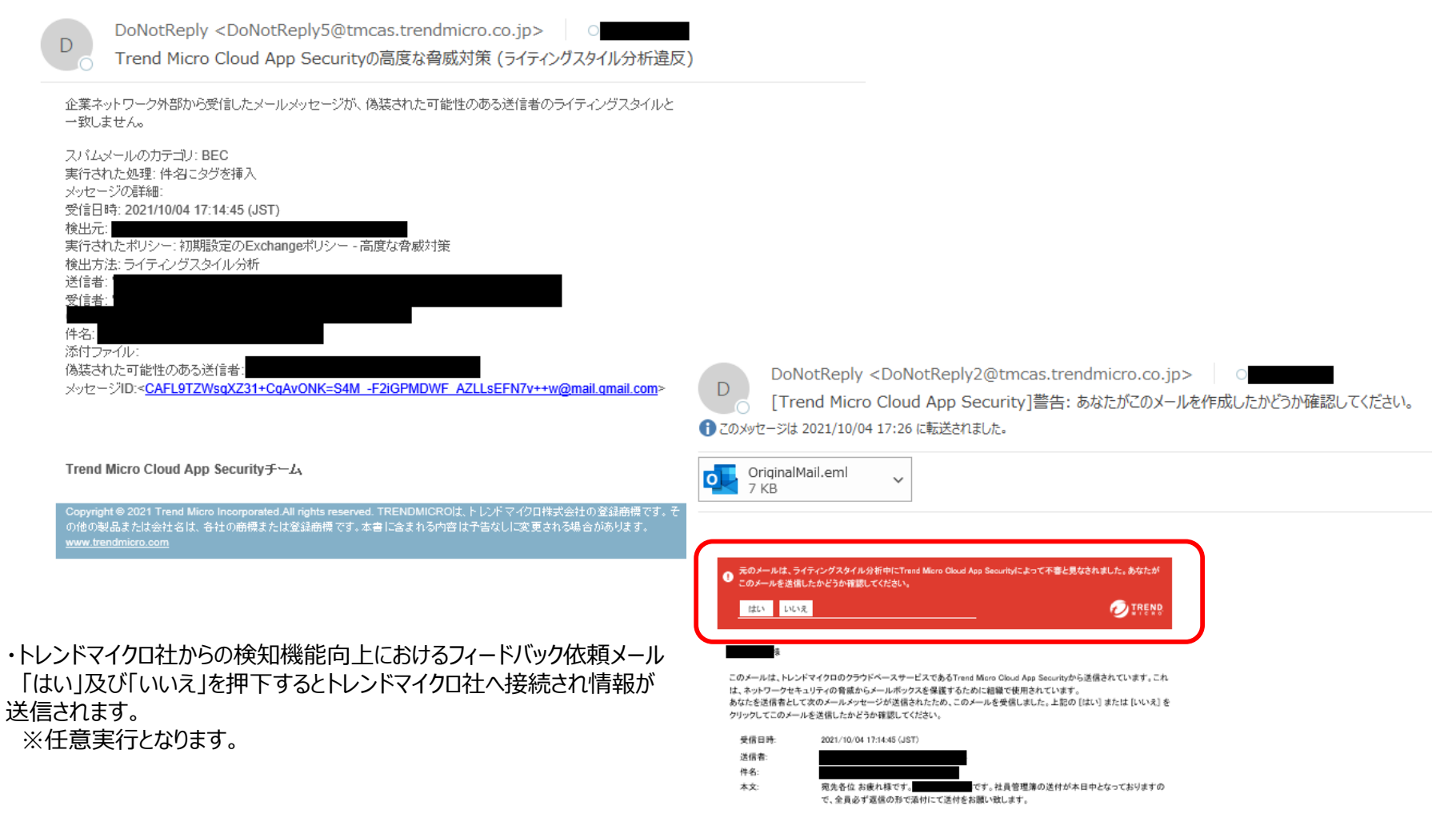

お客様からのフィードバックをお待ちしております。弊社の検知機能の向上にご協力ください。